# <span id="page-0-0"></span>**HowTo's für Lehrende**

# **Kursverwaltung**

Einträge zur Kursverwaltung (Kurs anlegen, sichern, etc.) und Kursbearbeitung (Inhalte und Teilnehmer\*innen hinzufügen) finden Sie auf der Seite [Kursverwaltung in Moodle](https://blendedlearning.th-nuernberg.de/wiki/blendedlearning/doku.php?id=moodle4:verwaltung)

## **Anwendungsszenarien**

## **Austausch mit Studierenden**

- [Nachrichten verschicken](https://blendedlearning.th-nuernberg.de/wiki/blendedlearning/doku.php?id=moodle4:verwaltung:nachrichten_verschicken)
- [Ermöglichen des Austausches unter Studierenden](https://blendedlearning.th-nuernberg.de/wiki/blendedlearning/doku.php?id=moodle4:inhalte:aktivitaeten_materialien:forum#ein_forum_fuer_den_austausch_erstellen_standardforum)

## **Leistungskontrolle**

- [Tests und Aufgaben in Online-Prüfungen auf THN Exams durchführen](https://blendedlearning.th-nuernberg.de/wiki/blendedlearning/doku.php?id=digitale_pruefungen:exams_tests)
- [Tests in Online-Prüfungen auf THN Exams](https://blendedlearning.th-nuernberg.de/wiki/blendedlearning/doku.php?id=digitale_pruefungen:exams_aufgaben)
- ["Berechne" Aufgaben in Moodle leicht gemacht](https://blendedlearning.th-nuernberg.de/wiki/blendedlearning/doku.php?id=moodle:howto:berechne-aufgaben)
- [Beispiele zur Anwendung von Tests](https://blendedlearning.th-nuernberg.de/wiki/blendedlearning/doku.php?id=moodle4:inhalte:aktivitaeten_materialien:aktivitaet_test_beispiel_1)
- [Nutzung von Peer Assessment](https://blendedlearning.th-nuernberg.de/wiki/blendedlearning/doku.php?id=moodle4:inhalte:aktivitaeten_materialien:gegenseitige_beurteilung)

### **Gruppenarbeit**

- [In Moodle mit Gruppen arbeiten](https://blendedlearning.th-nuernberg.de/wiki/blendedlearning/doku.php?id=moodle4:szenarien:teilnehmer_innen_in_gruppen_einteilen)
- [Beispiele für Gruppenarbeit in Moodle](https://blendedlearning.th-nuernberg.de/wiki/blendedlearning/doku.php?id=moodle4:szenarien:beispiele_fuer_gruppenarbeit_in_moodle)
- [FAQ: Wie verschickt man an getrennte Gruppen unterschiedliche E-Mails](https://blendedlearning.th-nuernberg.de/wiki/blendedlearning/doku.php?id=moodle4:verwaltung:nachrichten_verschicken#an_einzelne_gruppen)
- [Beispiel: Peer Assessment Studierende sollen sich gegenseitig beurteilen](https://blendedlearning.th-nuernberg.de/wiki/blendedlearning/doku.php?id=moodle4:inhalte:aktivitaeten_materialien:gegenseitige_beurteilung)

### **Evaluation**

[Evaluation einer Lehrveranstaltung](https://blendedlearning.th-nuernberg.de/wiki/blendedlearning/doku.php?id=moodle4:szenarien:evaluation_durchfuehren)

### **Sonstige**

- [Bedingte Herausgabe von Musterlösungen](https://blendedlearning.th-nuernberg.de/wiki/blendedlearning/doku.php?id=moodle4:szenarien:bedingte_herausgabe_von_musterloesungen)
- [Mit dem Glossar ein einfaches Wiki realisieren](https://blendedlearning.th-nuernberg.de/wiki/blendedlearning/doku.php?id=moodle4:inhalte:aktivitaeten_materialien:glossar#einsatz_als_einfaches_wiki)
- [Formeln darstellen mit LaTex-Notation](https://blendedlearning.th-nuernberg.de/wiki/blendedlearning/doku.php?id=moodle4:szenarien:formeln_darstellen)
- [Linksammlung zur Nutzung von HTML und LaTex in Moodle \(Fortgeschritten\)](https://blendedlearning.th-nuernberg.de/wiki/blendedlearning/doku.php?id=moodle4:szenarien:linksammlung_zur_nutzung_von_html_und_latex_in_moodle) #TODO

# **Weitere Informationen**

[HowTo's für Studierende](#page-0-0)

TODO

update: 2023/08/18 11:01 moodle4:howto\_s\_fuer\_lehrende https://blendedlearning.th-nuernberg.de/wiki/blendedlearning/doku.php?id=moodle4:howto\_s\_fuer\_lehrende&rev=1692349291

From: <https://blendedlearning.th-nuernberg.de/wiki/blendedlearning/>- **Wiki Digitale Lehre**

Permanent link: **[https://blendedlearning.th-nuernberg.de/wiki/blendedlearning/doku.php?id=moodle4:howto\\_s\\_fuer\\_lehrende&rev=1692349291](https://blendedlearning.th-nuernberg.de/wiki/blendedlearning/doku.php?id=moodle4:howto_s_fuer_lehrende&rev=1692349291)**

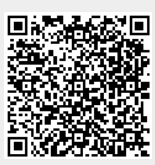

Last update: **2023/08/18 11:01**